IBM SPSS Statistics Server Wersja 29

*Instrukcje instalacji systemu Windows*

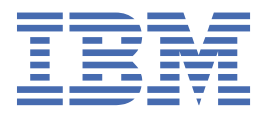

# Spis treści

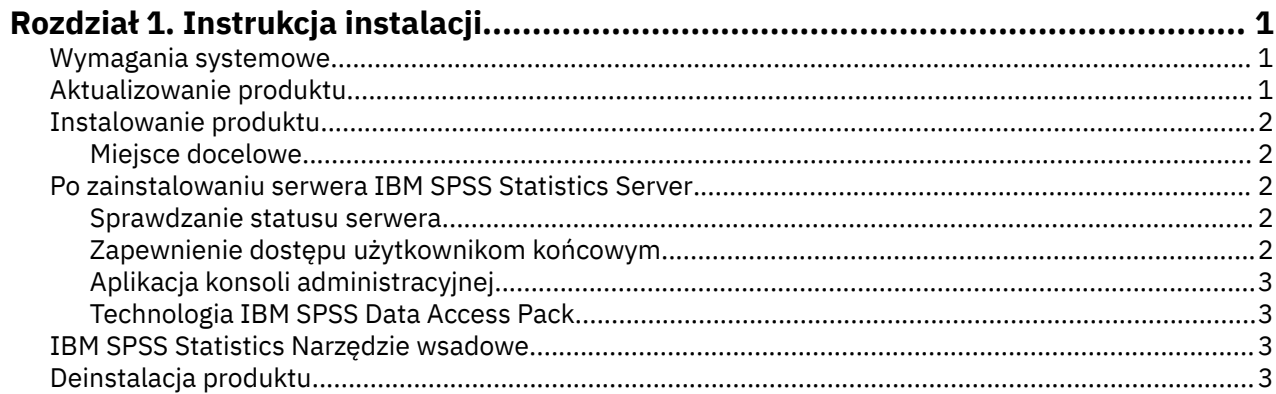

## <span id="page-4-0"></span>**Rozdział 1. Instrukcja instalacji**

Poniżej przedstawiono instrukcje instalowania produktu IBM® SPSS Statistics Server w wersji 29.

## **Wymagania systemowe**

Aby wyświetlić wymaganie systemowe dla produktu IBM SPSS Statistics Server, odwiedź stronę [https://](https://www.ibm.com/software/reports/compatibility/clarity/softwareReqsForProduct.html) [www.ibm.com/software/reports/compatibility/clarity/softwareReqsForProduct.html.](https://www.ibm.com/software/reports/compatibility/clarity/softwareReqsForProduct.html)

## **Aktualizowanie produktu**

Jeśli na komputerze docelowym nie jest zainstalowany produkt IBM SPSS Statistics Server , przejdź do sekcji ["Instalowanie produktu" na stronie 2](#page-5-0) . Jeśli instalacja ma być na komputerze docelowym, zdecyduj, czy:

• Zastąp bieżącą wersję. Należy zastąpić starą wersję, jeśli nowa wersja jest wersją podrzędną, w porównaniu ze starą wersją. Można sprawdzić, czy wydanie jest niewielkie, patrząc na dwie pierwsze części numeru wersji. Jeśli są one takie same, jak zainstalowana wersja, nowa wersja jest wersją podrzędną w porównaniu z zainstalowaną wersją. Na przykład, jeśli nowa wersja ma wartość 28.0, a stara wersja to 27.0.1, nowa wersja jest wersją podrzędną, a użytkownik musi zastąpić starą wersję.

*lub*

• Zainstaluj nową wersję jako dodatek do bieżącej wersji. Możesz zainstalować nową wersję oprócz starej wersji, jeśli nowa wersja jest główną wersją w porównaniu do starej wersji. Na przykład, jeśli nowa wersja ma wartość 28.0, a stara wersja to 27.0.1, można zainstalować nową wersję oprócz bieżącej wersji.

#### **Aby zastąpić bieżącą wersję**

- 1. Utwórz kopię zapasową istniejącego pliku konfiguracyjnego (*statisticsd.conf* ) w innym miejscu. W celu sprawdzenia położenia pliku konfiguracyjnego można użyć konsoli administracyjnej.
- 2. Należy również utworzyć kopię zapasową plików certyfikatów magazynu kluczy środowiska JRE (należy utworzyć kopię zapasową katalogu *../JRE/security/cacerts* ).
- 3. Usuń starą wersję. Wykonaj kroki opisane w sekcji ["Deinstalacja produktu" na stronie 3.](#page-6-0)
- 4. Zainstaluj nową wersję. Wykonaj kroki opisane w sekcji ["Instalowanie produktu" na stronie 2](#page-5-0).
- 5. Porównaj stary plik konfiguracyjny z nowym plikiem konfiguracyjnym i przenieś wszystkie ustawienia opcji, które chcesz zachować w nowym pliku konfiguracyjnym. Nie należy zastępować nowego pliku starym.
- 6. Zastąp pliki certyfikatów magazynu kluczy środowiska JRE w katalogu *../JRE/security/cacerts* z plikami kopii zapasowej z kroku 2.

#### **Aby dodać nową wersję**

- 1. Wykonaj kroki opisane w sekcji ["Instalowanie produktu" na stronie 2](#page-5-0) , korzystając z poniższych komentarzy.
- **Katalog docelowy**. Zainstaluj nową wersję w innym miejscu niż stara wersja.
- **Adres IP.** Podczas instalacji zostanie wyświetlona zachęta do wprowadzenia adresu IP, który będzie używany przez produkt IBM SPSS Statistics Server . Dla obu wersji można użyć tego samego adresu.
- **Numer portu.** Użyj innego numeru portu dla nowej wersji. Domyślnie dla nowej wersji ustawiony jest inny numer portu.
- **Pliki tymczasowe**. Należy użyć tego samego położenia pliku tymczasowego dla obu wersji. Domyślnie ta sama lokalizacja jest używana dla obu wersji.

<span id="page-5-0"></span>Numer portu i położenie pliku tymczasowego są określone w konsoli administracyjnej. Więcej informacji na ten temat można znaleźć w Sekcja *Konsole administracyjne* produktu *Podręcznik użytkownika menedżera wdrażania* (dołączona do pomocy dla produktu Usługi współpracy i wdrażania produktu IBM SPSS) .

Instalując nową wersję, należy koniecznie przekazać użytkownikom końcowym nazwę hosta i numer portu, pod którym działa IBM SPSS Statistics Server.

## **Instalowanie produktu**

Program instalacyjny instaluje następujące komponenty:

- usługę systemu Windows, która obsługuje żądania użytkowników końcowych;
- oprogramowanie, które obsługuje dostęp do danych i przetwarzanie statystyczne .

**Uwaga:** IBM SPSS Statistics Server musi być zainstalowany na dysku twardym komputera, na którym uruchomiony jest program instalacyjny.

#### **Miejsce docelowe**

Można wybrać inny docelowy folder instalacji, ale musi to być katalog na komputerze, na którym uruchamiany jest program instalacyjny (a nie lokalizacja sieciowa).

W przypadku instalowania na tym samym komputerze, na którym są już zainstalowane inne produkty serwerowe, każdy z serwerów musi być zainstalowany w *innym* katalogu. Nie należy instalować wielu serwerów w tym samym katalogu.

## **Po zainstalowaniu serwera IBM SPSS Statistics Server**

W tej sekcji opisano niektóre kroki wymagane i opcjonalne, które można wykonać po instalacji. Nie uwzględniono tutaj wszystkich możliwych opcji konfiguracji. Informacje o wszystkich opcjach konfiguracji zawiera publikacja *IBM SPSS Statistics Server - podręcznik administratora*.

#### **Sprawdzanie statusu serwera**

- 1. Na komputerze z zainstalowanym programem IBM SPSS Statistics Server, wybierz opcję **Usługi** z obszaru Narzędzia administracyjne na panelu sterowania.
- 2. Oszukaj na liście usług pozycjęIBM SPSS Statistics Serwer 29.x. Jeśli ta usługa nie jest uruchomiona, kliknij dwukrotnie jej nazwę w oknie dialogowym, które zostanie wyświetlone. Jeśli skonfigurowano **Automatyczne** uruchamianie usługi, to będzie ona uruchamiana po każdym restarcie komputera.
- 3. Kliknij przycisk **OK**, aby zamknąć okno dialogowe.

IBM SPSS Statistics Server jest teraz gotowy do przyjmowania połączeń od autoryzowanych użytkowników końcowych. Więcej informacji można znaleźć w temacie "Zapewnienie dostępu użytkownikom końcowym" na stronie 2.

#### **Zapewnienie dostępu użytkownikom końcowym**

Użytkownicy końcowi łączą się z serwerem IBM SPSS Statistics Server, logując się z oprogramowania klienckiego. Opis działania oprogramowania i zasad administrowania nim znaleźć można w publikacji *IBM SPSS Statistics Server - podręcznik administratora*. Należy zapewnić użytkownikom końcowym informacje, których potrzebują, aby nawiązać połączenie, łącznie z adresem IP lub nazwą hosta komputera serwera.

#### **Przykładowe pliki**

Przykładowe pliki są instalowane w katalogu instalacyjnym produktu IBM SPSS Statistics Server . Są one dostępne dla użytkowników końcowych, którzy łączą się z serwerem i chcą przetestować oprogramowanie.

## <span id="page-6-0"></span>**Aplikacja konsoli administracyjnej**

Aplikacja konsoli administracyjnej to konsola administracyjna programu IBM SPSS StatisticsK, która jest instalowana jako część produktu Menedżer wdrażania programu IBM SPSS. konsola administracyjna programu IBM SPSS StatisticsK gromadzi i wyświetla informacje na temat produktów serwerowych IBM Corp. . Umożliwia on również sterowanie i konfigurowanie oprogramowania serwera, w tym IBM SPSS Statistics Server. Pełna dokumentacja produktu konsola administracyjna programu IBM SPSS StatisticsK znajduje się w sekcji *Administration Consoles* (Konsole administracyjne) w publikacji *Deployment Manager User's Guide* (Podręcznik użytkownika menedżera wdrażania) (dołączonej do pomocy dla produktu Usługi współpracy i wdrażania produktu IBM SPSS).

### **Technologia IBM SPSS Data Access Pack**

IBM SPSS Statistics Server ma **architekturę rozproszoną**, w której dostęp do danych odbywa się za pośrednictwem interfejsu **ODBC**. Do uzyskiwania dostępu do danych można używać IBM SPSS Data Access Pack. Komponent IBM SPSS Data Access Pack można pobrać z sieci. Zawiera go takżeDVD.

Informacje na temat rozwiązań technicznych zapewniających dostęp do danych, w tym informacje o wyborze, instalowaniu i wdrażaniu takich rozwiązań, zawiera publikacja *IBM SPSS Data Access Pack —instrukcja instalowania* .

Dodatkowe informacje zawarte są w dokumentacji elektronicznej DataDirect, która obejmuje szczegółowe instrukcje instalacji, informacji administracyjne i skorowidze ODBC w formacie Adobe Acrobat. Użytkownikom, którzy zamierzają korzystać z technologii IBM SPSS Data Access Pack, zdecydowanie zalecamy zapoznanie się z tą dokumentacją.

Dokumentacja firmy DataDirect dotycząca programu Connect ODBC jest domyślnie częścią instalacji pakietu IBM SPSS Data Access Pack. Program instalacyjny tworzy w menu Start wpis IBM SPSS OEM Connect and ConnectXE for ODBC wraz z wpisami dotyczącymi innych programów. Za pomocą tej pozycji menu można uzyskać do dokumentacji produktów DataDirect.

*Uwaga:* Dostęp do dokumentacji można także uzyskać w witrynie internetowej firmy pod adresem lub na stronie WWW firmy DataDirect pod adresem<http://www.datadirect.com> .

## **IBM SPSS Statistics Narzędzie wsadowe**

Program IBM SPSS Statistics Batch Facility jest narzędziem przetwarzania wsadowego dołączonym do serwera IBM SPSS Statistics Server. Program IBM SPSS Statistics Batch Facility jest przeznaczony do zautomatyzowanej produkcji raportów statystycznych. Zautomatyzowana produkcja zapewnia możliwość uruchamiania analiz IBM SPSS Statistics bez interwencji użytkownika.

Narzędzie wsadowe IBM SPSS Statistics jest instalowane automatycznie razem z serwerem IBM SPSS Statistics .

Więcej informacji na temat administrowania programem IBM SPSS Statistics Batch Facility zawiera publikacja *IBM SPSS Statistics Server - podręcznik administratora* .

## **Deinstalacja produktu**

1. Z menu Start systemu Windows wybierz opcję:

#### **Ustawienia** > **Panel sterowania**

- 2. Z Panelu sterowania wybierz opcję **Dodaj/Usuń programy**.
- 3. Kliknij przycisk **Dodaj lub usuń programy** po lewej stronie, wybierz z listy produkt IBM SPSS Statistics Server, a następnie kliknij przycisk **Zmień/Usuń**.

**Uwaga:** Jeśli na komputerze zainstalowana jest więcej niż jedna wersja produktu IBM SPSS Statistics Server, wybierz wersję, którą chcesz usunąć.

Po zakończeniu deinstalowania zostanie wyświetlony komunikat. Ten proces może potrwać kilka minut.

IBM SPSS Statistics Server Wersja 29: Instrukcje instalacji systemu Windows

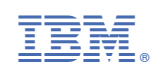